# **Titre Restaurant Dématérialisé (TRD) Conecs**

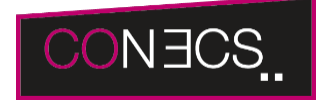

**Contenu** 

Plus d'information

[Intégration du moyen de paiement](https://docs.monext.fr/pages/viewpage.action?pageId=747145794)

[Qu'est-ce que le paiement Titre Restaurant Conecs?](#page-0-0) [Les fonctions disponibles](#page-0-1) [Quel est le parcours utilisateur ?](#page-0-2) [Les pages de paiement avec le portefeuille](#page-3-0) [Quel est le reporting disponible ?](#page-3-1) [Pages associées](#page-4-0)

## <span id="page-0-0"></span>Qu'est-ce que le paiement Titre Restaurant Conecs?

En tant que commerçant affilié, vous pourrez utiliser les Titres Restaurants Dématérialisés (TRD) du groupe Conecs. Ils se présentent sous forme de cartes de paiement qui disposent, pour les paiements internet, d'un numéro, d'une date d'expiration et d'un cryptogramme visuel.

Le titre-restaurant est un titre spécial de paiement « des repas » remis par l'employeur au salarié. Le salarié ne peut utiliser les titres-restaurant en sa possession que pour régler la consommation d'un repas, de préparations alimentaires directement consommables et de fruits et légumes.

Avec l'application mobile, les consommateurs vont retrouver toutes les informations indispensables comme la liste des points disponibles par géolocation et la gestion du budget de la carte.

Le paiement complémentaire et la fonction de portefeuille électronique vous sont également proposés.

Conecs est un société détenue par les 4 émetteurs de Titres Restaurant Dématérialisés :

- Chèque Déjeuner (Chèque Déjeuner)
- Natixis Intertitres (Apetiz)
- Sodexo (Pass Restaurant)
- Edenred (Ticket Restaurant)

La liste des émetteurs acceptés est définie selon le contrat.

A noter que les Tickets Restaurant (marque **Edenred**) ne sont pas compatibles avec la solution e-commerce Conecs.

### <span id="page-0-1"></span>Les fonctions disponibles

Payline autorise les fonctionnalités suivantes :

- Le paiement à la commande , en différé ou à l'expédition.
- L'annulation et annulation partielle.
- Le paiement par portefeuille virtuel.

Il n'est pas possible de créditer ou rembourser un TRD.

Ce moyen de paiement est disponible avec l'API WebPayment et l'API DirectPayment.

#### **Traitement synchrone/asynchrone**

Le traitement du paiement est réalisé en mode synchrone. Le commerçant reçoit la réponse en temps réel.

### <span id="page-0-2"></span>Quel est le parcours utilisateur ?

L'utilisation est très simple : au moment du paiement, l'utilisateur choisit Titre Restaurant puis saisit son numéro de carte TRD :

- 1. Le consommateur valide la commande.
- 2. Il choisit Titre Restaurant comme moyen de paiement et il saisit ma carte TRD.
- 3. Il valide mon moyen de paiement complémentaire et il saisit les informations de paiement (optionnel).
- 4. Il valide mon code 3DS si nécessaire (optionnel).
- 5. La transaction est réussie, la carte TRD est débitée et la confirmation est affichée (optionnel).
- 6. Le commerçant valide la commande.

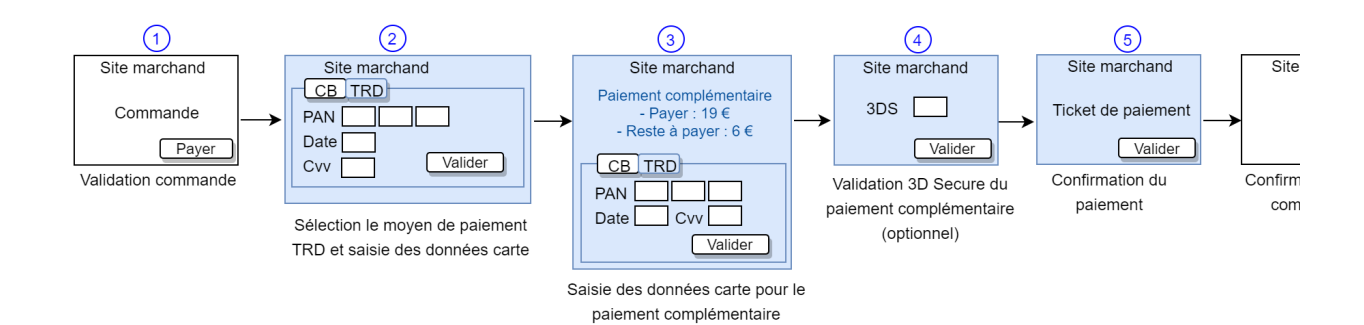

#### **Parcours utilisateur d'un paiement web**

**Étape 1** : Sélection du moyen de paiement

Payline propose à l'acheteur de saisir le PAN, la date d'expiration et le cryptogramme de la première Carte TRD ou de la sélectionner à partir de son Wallet.

Payline vérifie les informations renseignées et effectue la demande d'autorisation auprès de TRD.

Si le montant de la carte disponible est inférieur au montant de la commande (reste à payer), Payline utilise l'intégralité du solde, sinon Payline n' utilise que le montant de la commande.

Une fois la demande d'autorisation acceptée, Payline ajoute la carte à la liste des cartes TRD utilisées pour le paiement.

Un seul paiement avec la carte Titre Restaurant est autorisé par commande.

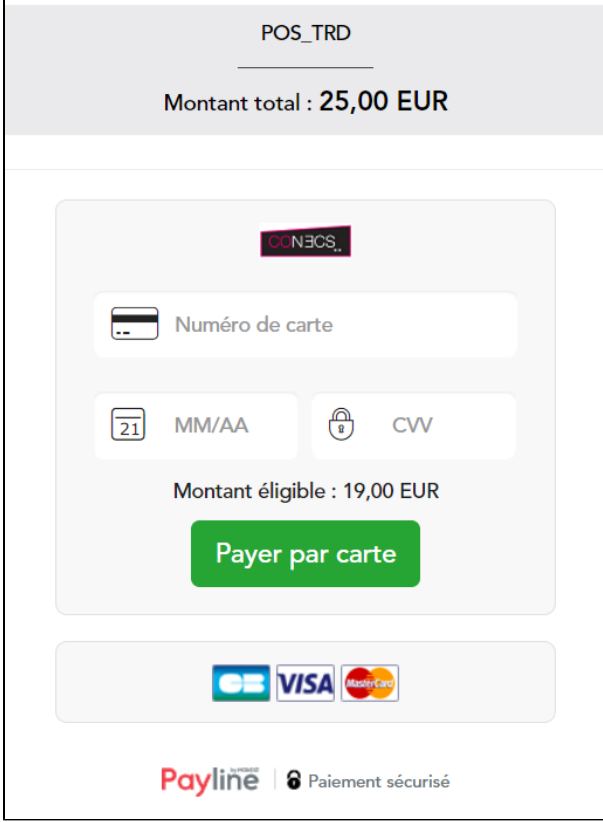

#### **Étape 2 :** Paiement complémentaire

Lorsque la commande n'est pas totalement payée, Payline propose à l'acheteur :

1. Le récapitulatif des paiements réalisés par carte TRD.

2. La possibilité de terminer la commande en payant le solde avec un moyen de paiement complémentaire.

Le clic sur le bouton 'Payer par carte' lance la demande d'autorisation du paiement complémentaire.

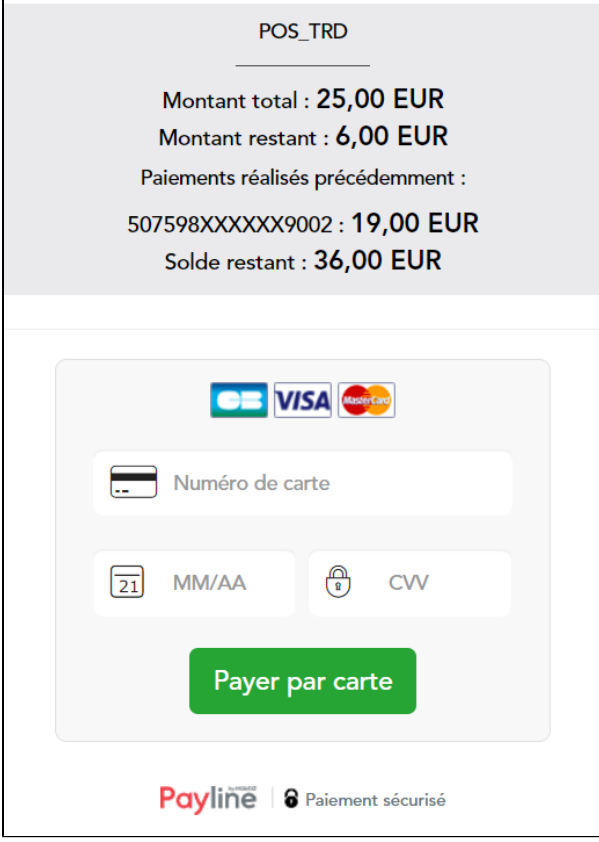

L'autorisation est acceptée

- 1. Le paiements avec carte TRD est validé.
- 2. Le paiement complémentaire est validé.
- 3. Le ticket de paiement est affiché, il contient :
	- a. Le détail du paiement par carte TRD.
		- b. Le détail du paiement complémentaire.

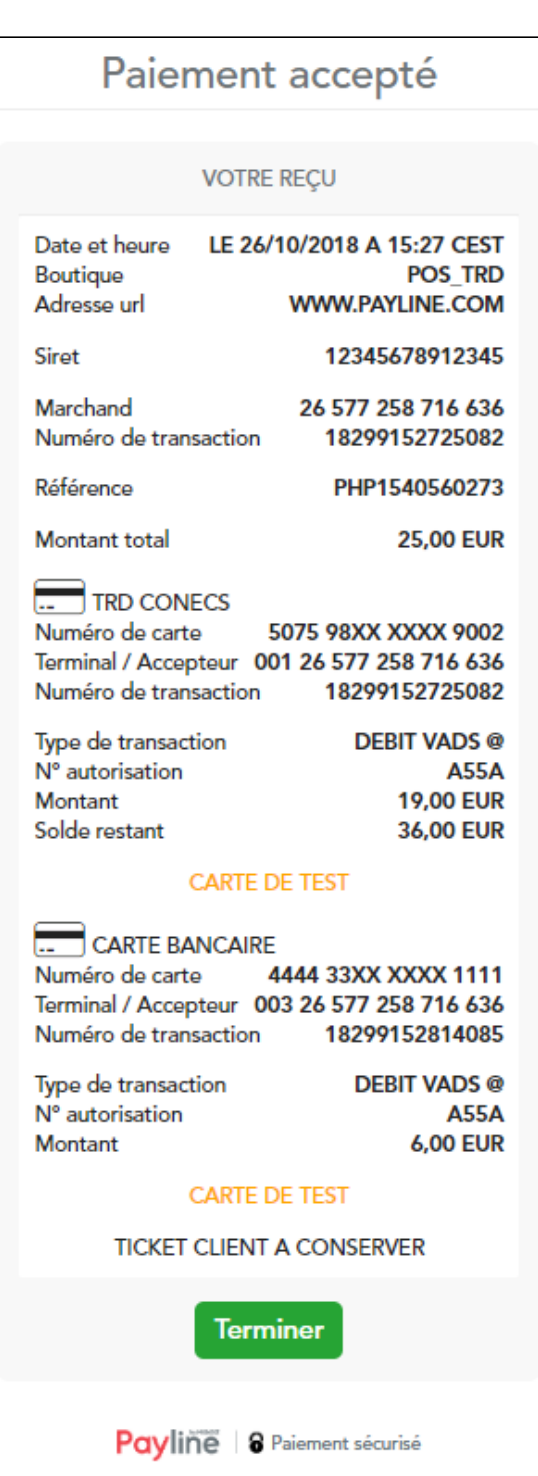

### <span id="page-3-0"></span>Les pages de paiement avec le portefeuille

Afin de proposer le titre restaurant par l'intermédiaire du portefeuille électronique, il vous suffit de réaliser un appel [doWebPayment](https://docs.monext.fr/display/DT/Webservice+-+doWebPaymentRequest) la balise walletID de la même manière que la procédure habituelle.

## <span id="page-3-1"></span>Quel est le reporting disponible ?

Les transactions apparaissent dans le centre administration en temps réel et dans les fichiers de reporting suivants :

- Fichier des transactions ;
	- Fichier des paiements :
		- Seules les opérations CAP correspondant aux opérations sur les TRD apparaissent

## <span id="page-4-0"></span>Pages associées

- [Bons d'achat](https://docs.monext.fr/display/DT/Bons+d%27achat)
- **[Cadhoc](https://docs.monext.fr/display/DT/Cadhoc)**
- [CADO Carte](https://docs.monext.fr/display/DT/CADO+Carte)
- [Carte Cadeau Carrefour](https://docs.monext.fr/display/DT/Carte+Cadeau+Carrefour) [Carte Cadeau Carrefour EPay](https://docs.monext.fr/display/DT/Carte+Cadeau+Carrefour+EPay)
- [Carte Cadeau E.Leclerc](https://docs.monext.fr/display/DT/Carte+Cadeau+E.Leclerc)
- [Carte Cadeau Oney](https://docs.monext.fr/display/DT/Carte+Cadeau+Oney)
- [Carte Cadeau Yves Rocher](https://docs.monext.fr/display/DT/Carte+Cadeau+Yves+Rocher)
- [Illicado](https://docs.monext.fr/display/DT/Illicado)
- [Neosurf](https://docs.monext.fr/display/DT/Neosurf)